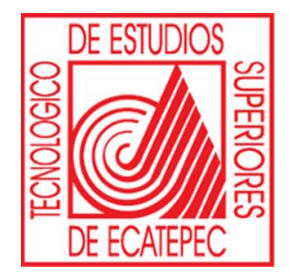

## **TECONOLÓGICO DE ESTUDIOS SUPERIORES DE ECATEPEC**

# **Manual para acceder a Dev Tools for Teaching (Azure).**

## **Microsoft Azure**

Para ingresar a Dev Tools For Teaching de AZURE. Es necesario Ingresar nuestra cuenta Institucional en la pagina oficial de Microsoft Azure.

Link de inicio de sesion:<https://azureforeducation.microsoft.com/devtools>

**Paso 1.** Ingresar la cuenta institucional y Contraseña.

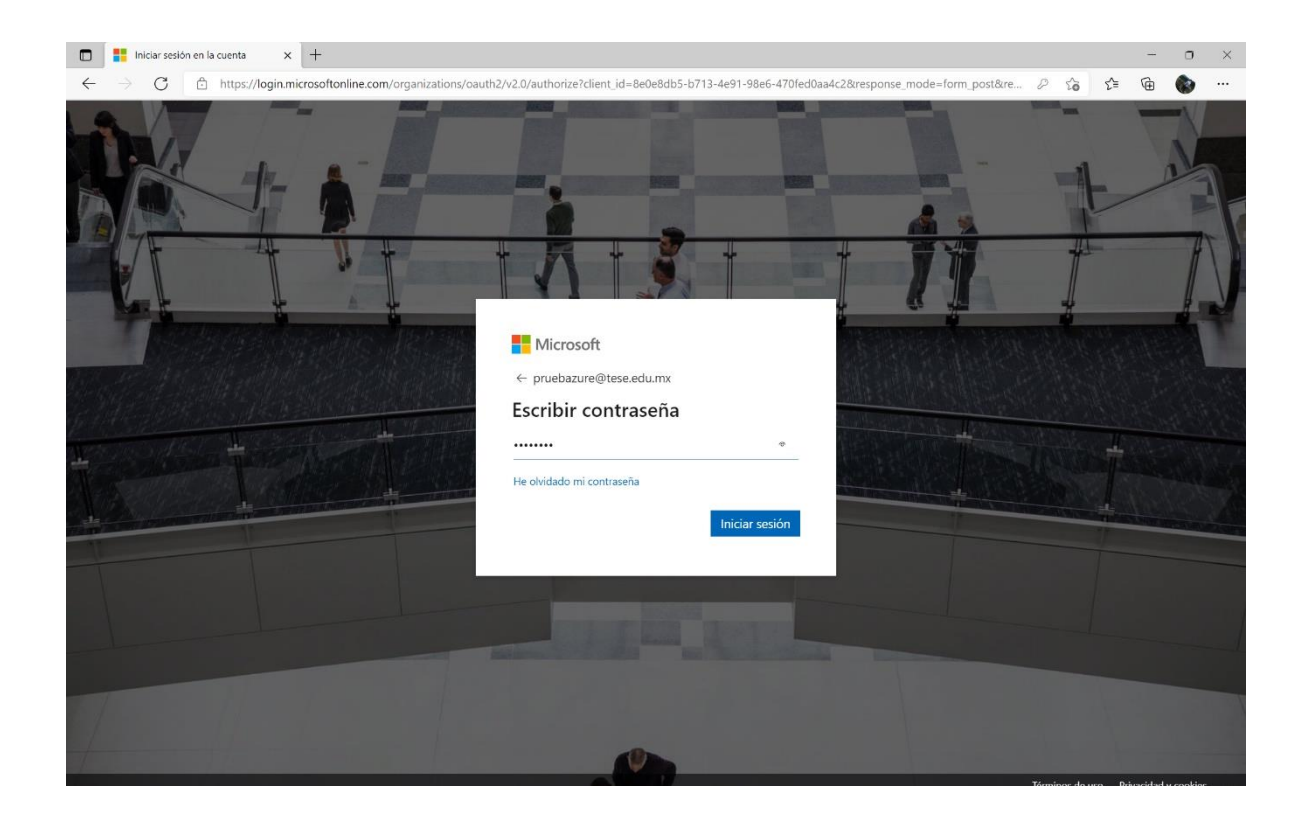

**Paso 2 .** Pedira verificar la identidad mediante telefono celular.

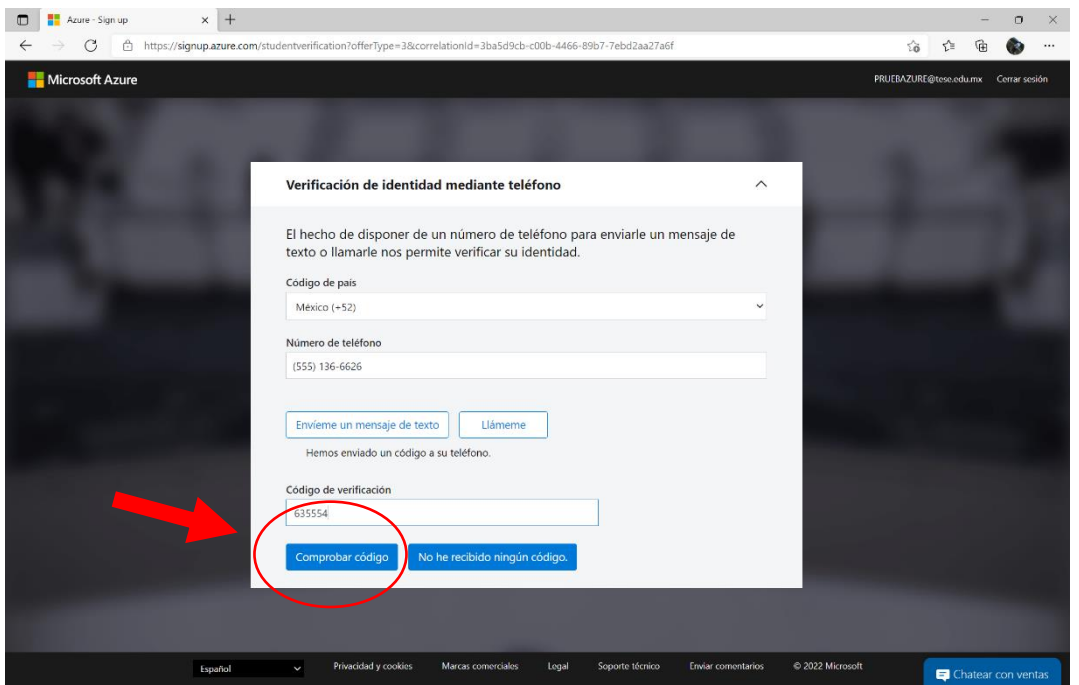

**Paso 3 .** Acepta Terminos y condiciones.

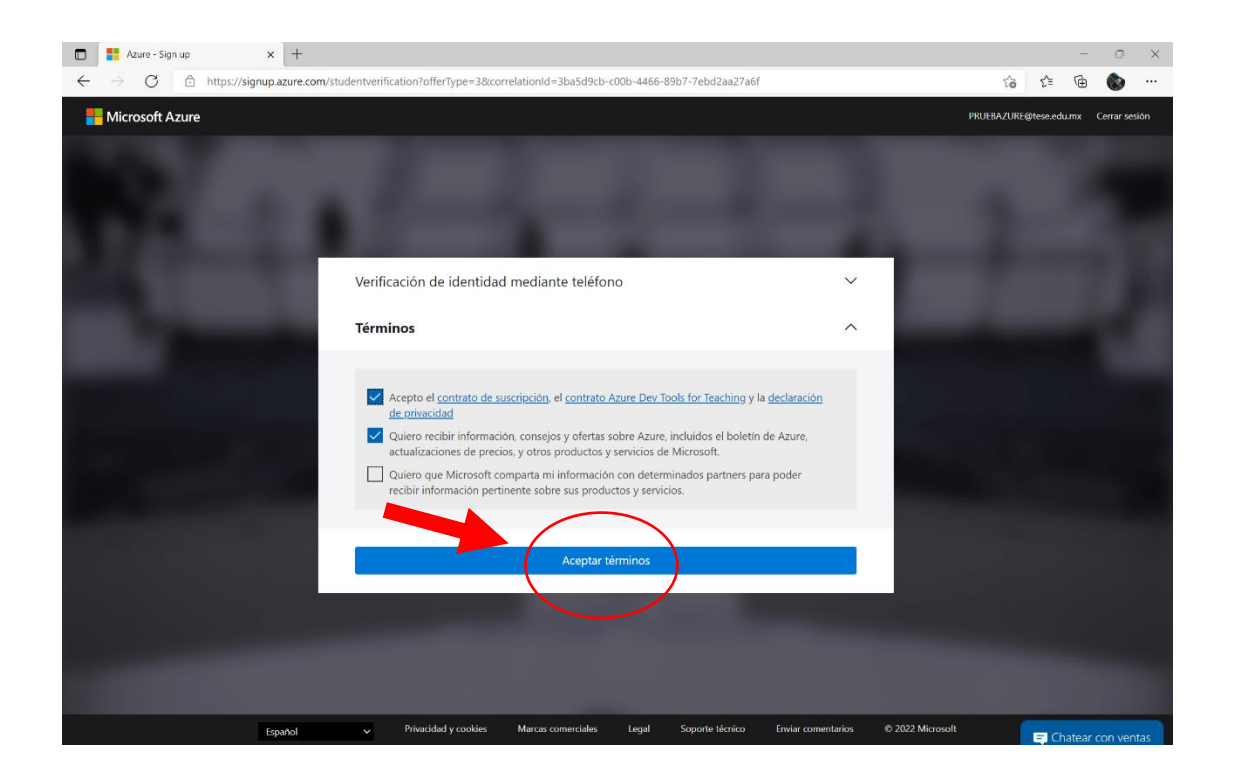

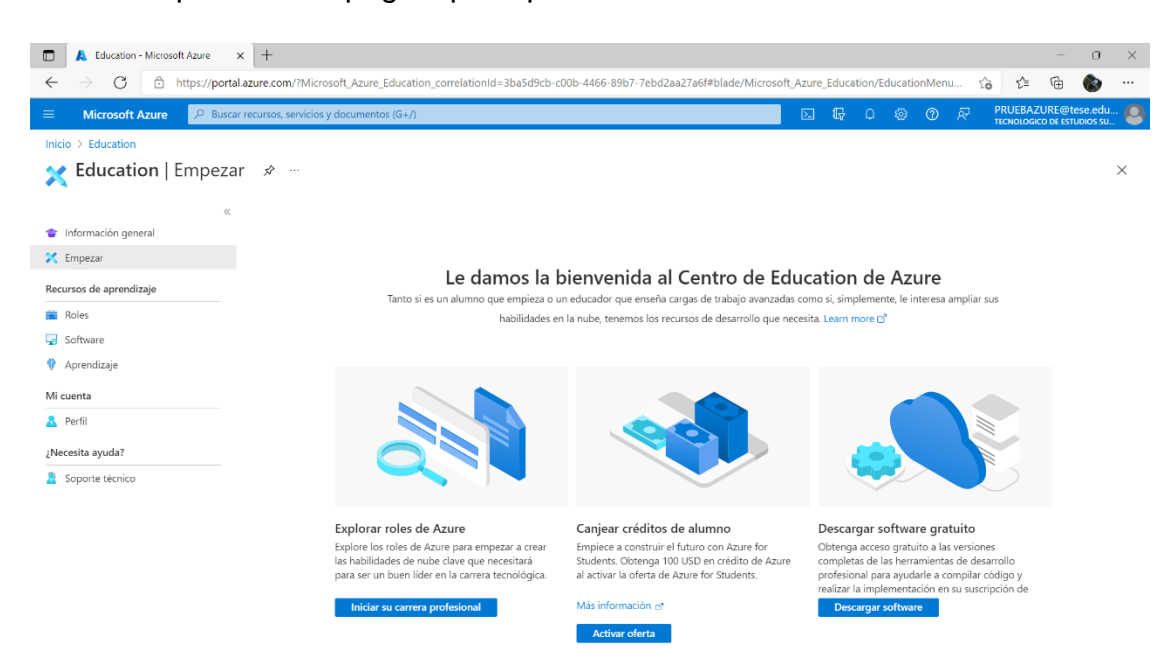

#### **Paso 4 .** Aparecera la pagina principal de Microsoft Azure.

### **Paso 5 .** Accedemos a Dev Tools For Teaching de Azure.

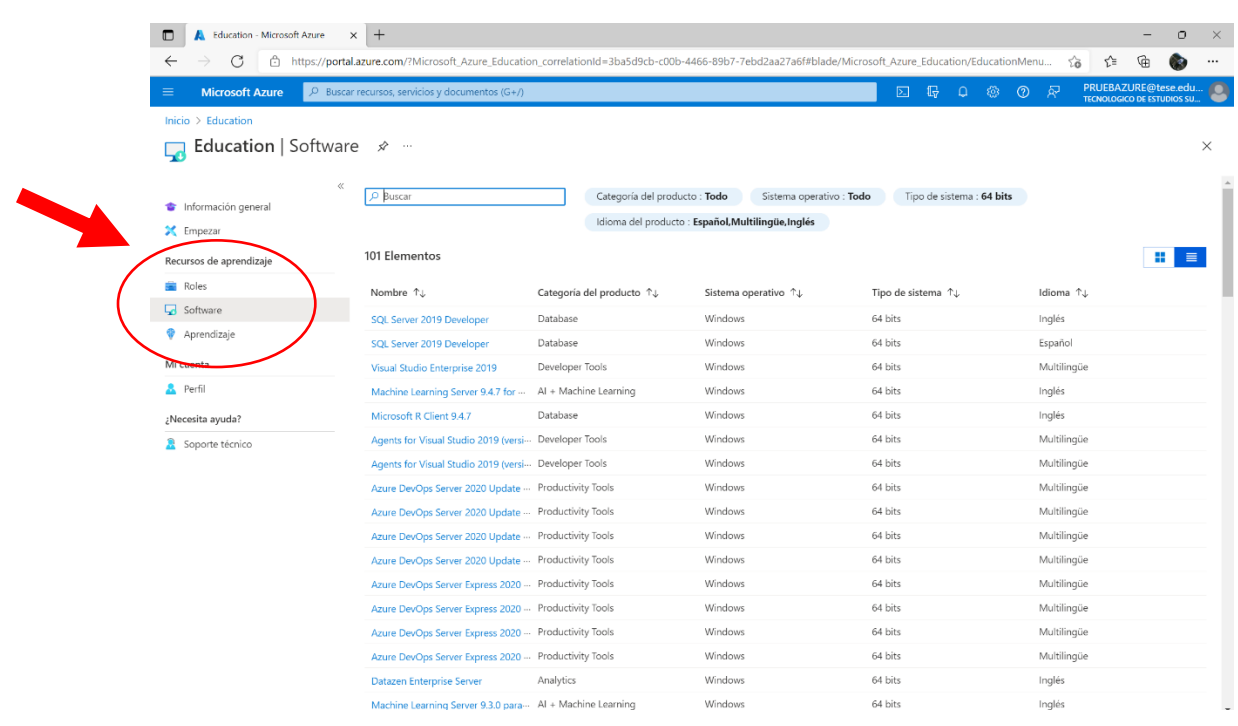